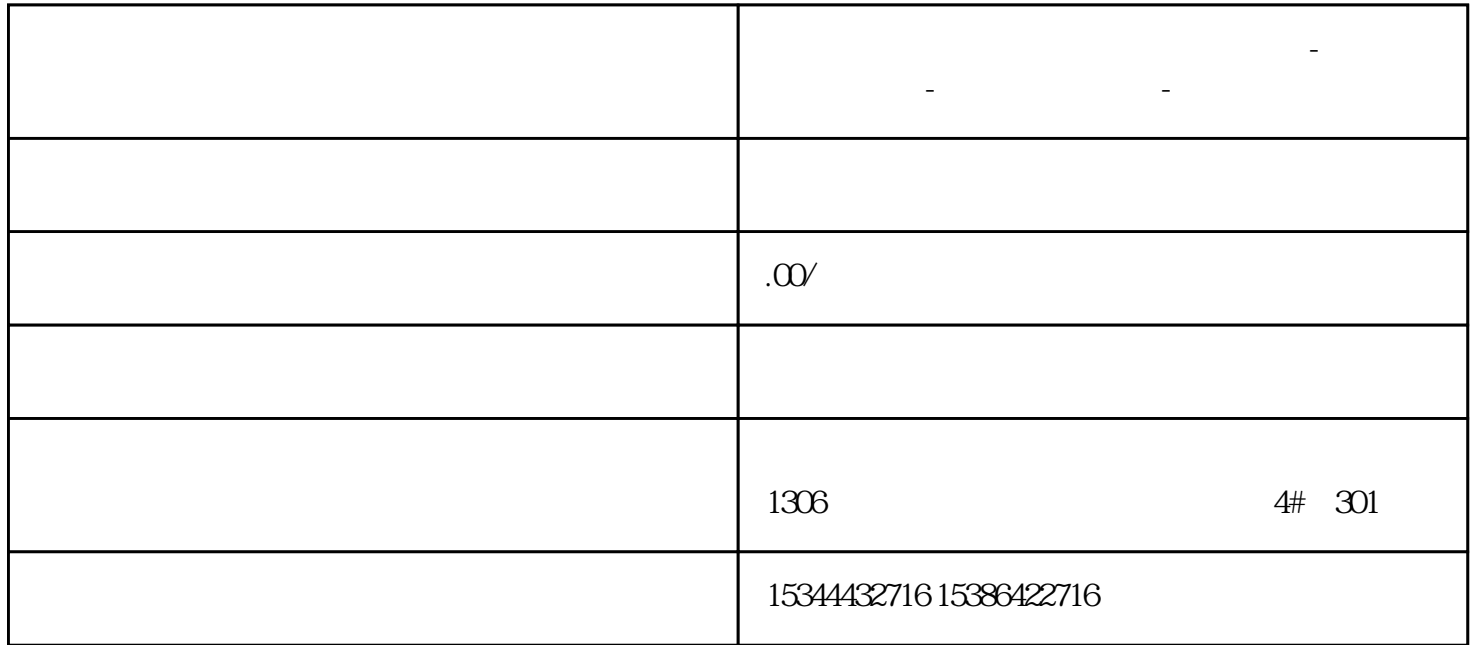

**荆州市西门子中国(授权)一级代理商-西门子选型-西门子技术支持-**

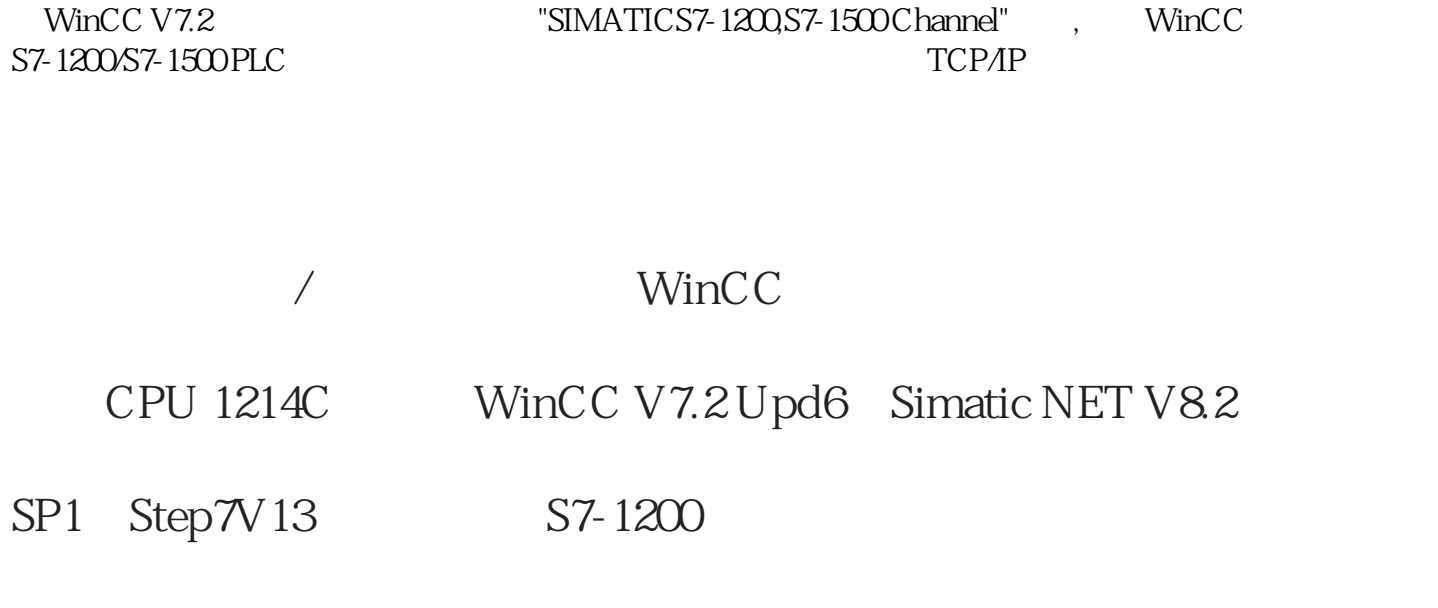

1. PLC DB

Step7

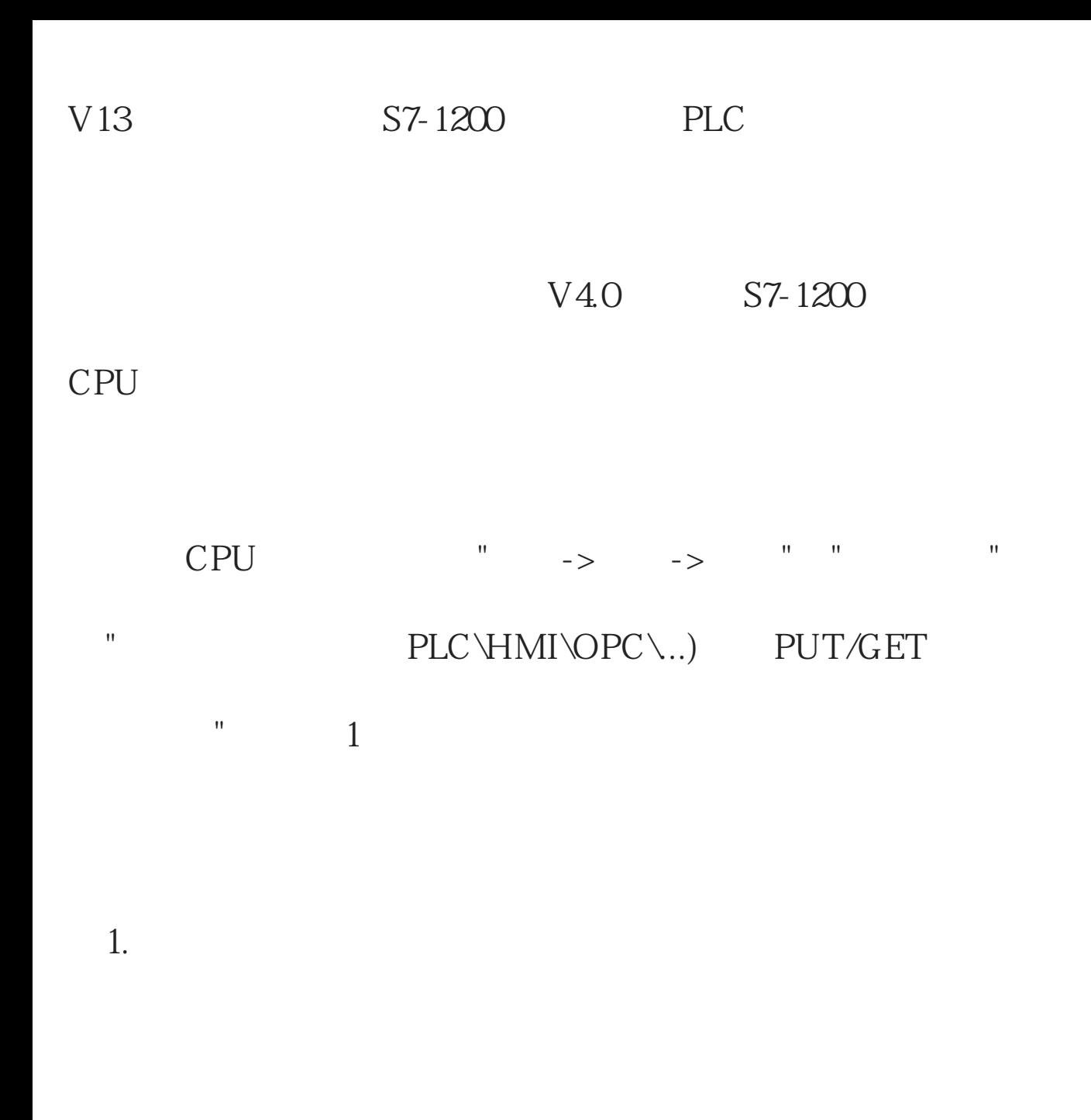

", ", ", ", ", CPU 1214C

 $\mathbb{R}^n$ , and  $\mathbb{R}^n$  are the set of the set of the set of the set of the set of the set of the set of the set of the set of the set of the set of the set of the set of the set of the set of the set of the set of the "IP" " " "

IP 2

 $2S7-1200$ 

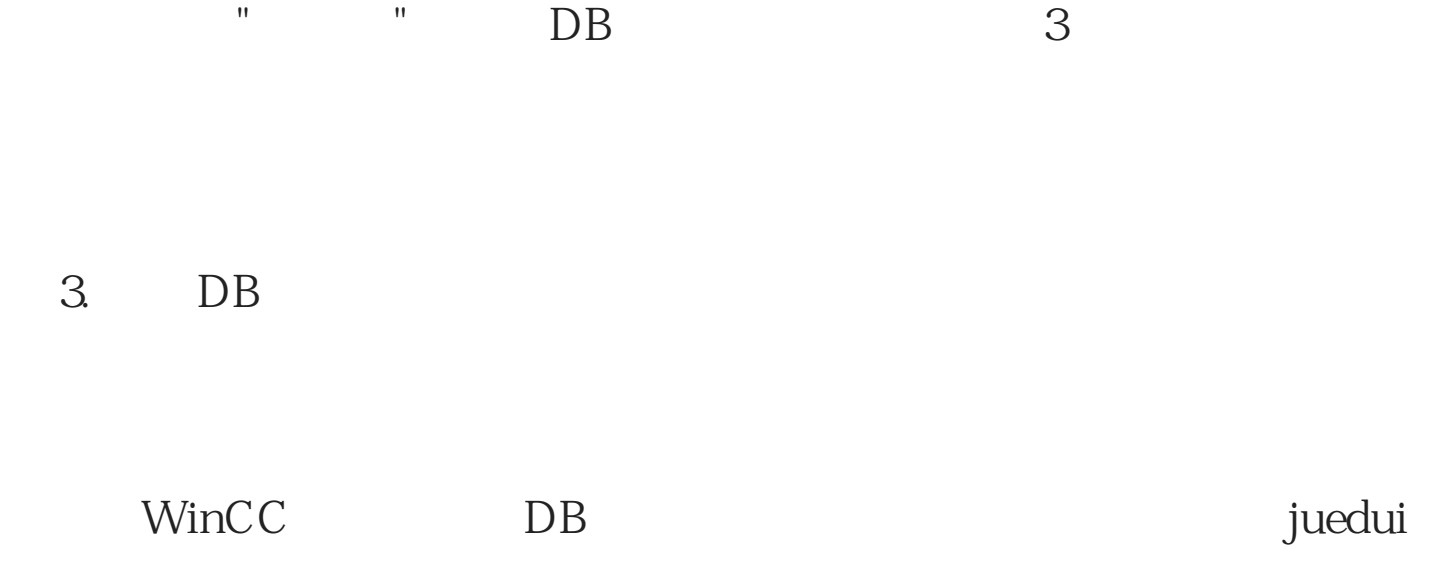

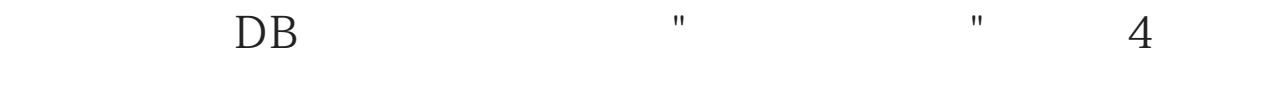

4. DB

编写相应的PLC程序,下载到实际硬件。

2. WinCC

WinCC $\qquad \qquad \qquad 5$ 

 $\mathbf{u}$  , which are considered the constant of  $\mathbf{u}$  , which are constant of  $\mathbf{u}$ 

"SIMATIC S7-1200, S7-1500 Channel"

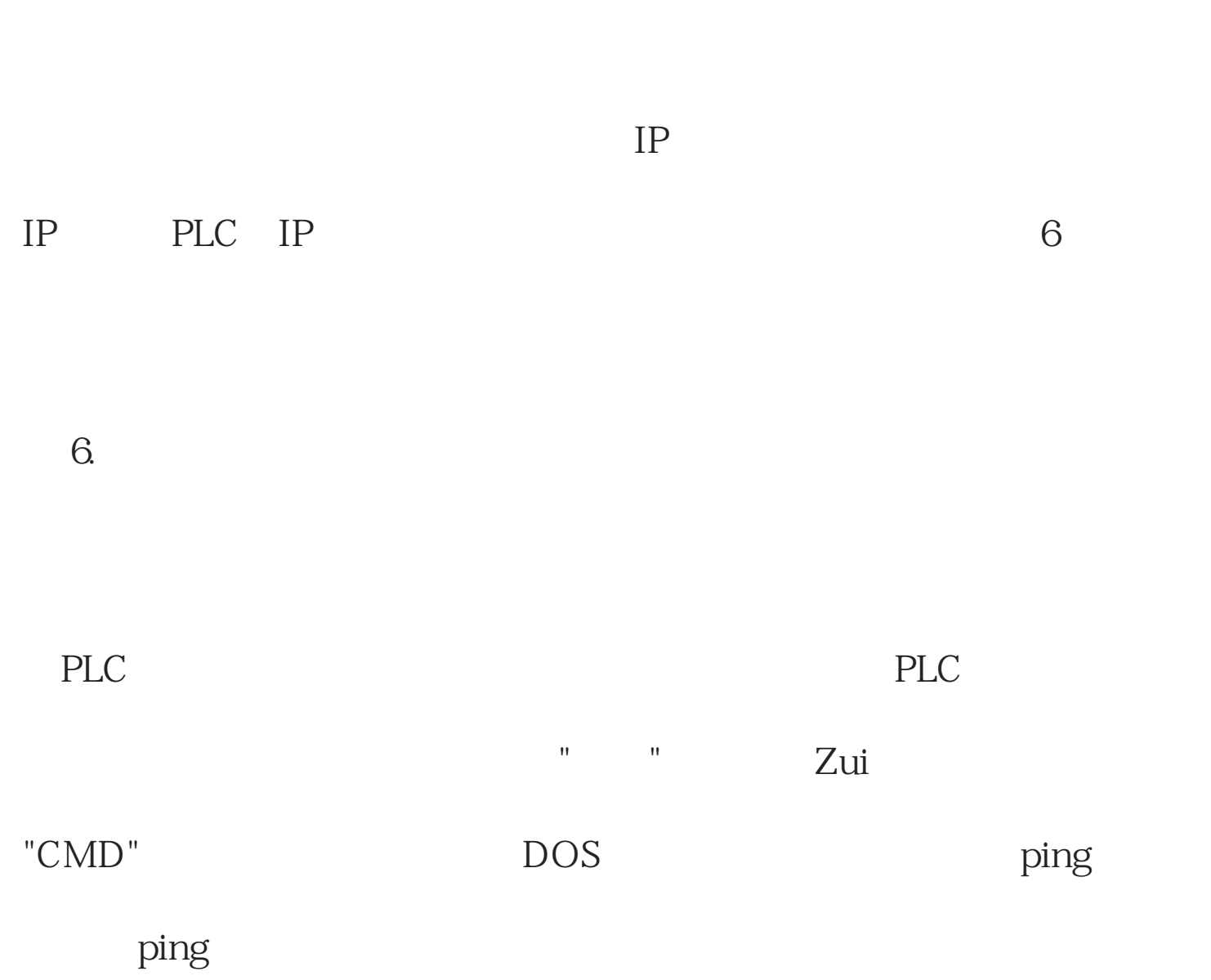

图 7.测试物理连接

图 5. 添加驱动

 $3$ 

后点击"确定"退出。

" TCPIP 10

" PG/PC " " "CP-TCPIP" "

图 9.新建访问点

TCPIP", "  $9$ 

" "CP-

8. PG/PC

 $\mathbf{u}$  , and  $\mathbf{u}$  , and  $\mathbf{u}$  , and  $\mathbf{u}$  , and  $\mathbf{u}$  , and  $\mathbf{u}$  , and  $\mathbf{u}$  , and  $\mathbf{u}$  , and  $\mathbf{u}$  , and  $\mathbf{u}$  , and  $\mathbf{u}$  , and  $\mathbf{u}$  , and  $\mathbf{u}$  , and  $\mathbf{u}$  , and  $\mathbf{u}$  ,

" PG/PC

4 PG/PC

 $10.$